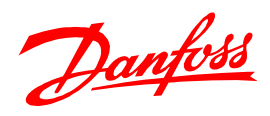

# Ввод в эксплуатацию преобразователя частоты **VLT® Micro FC 51**

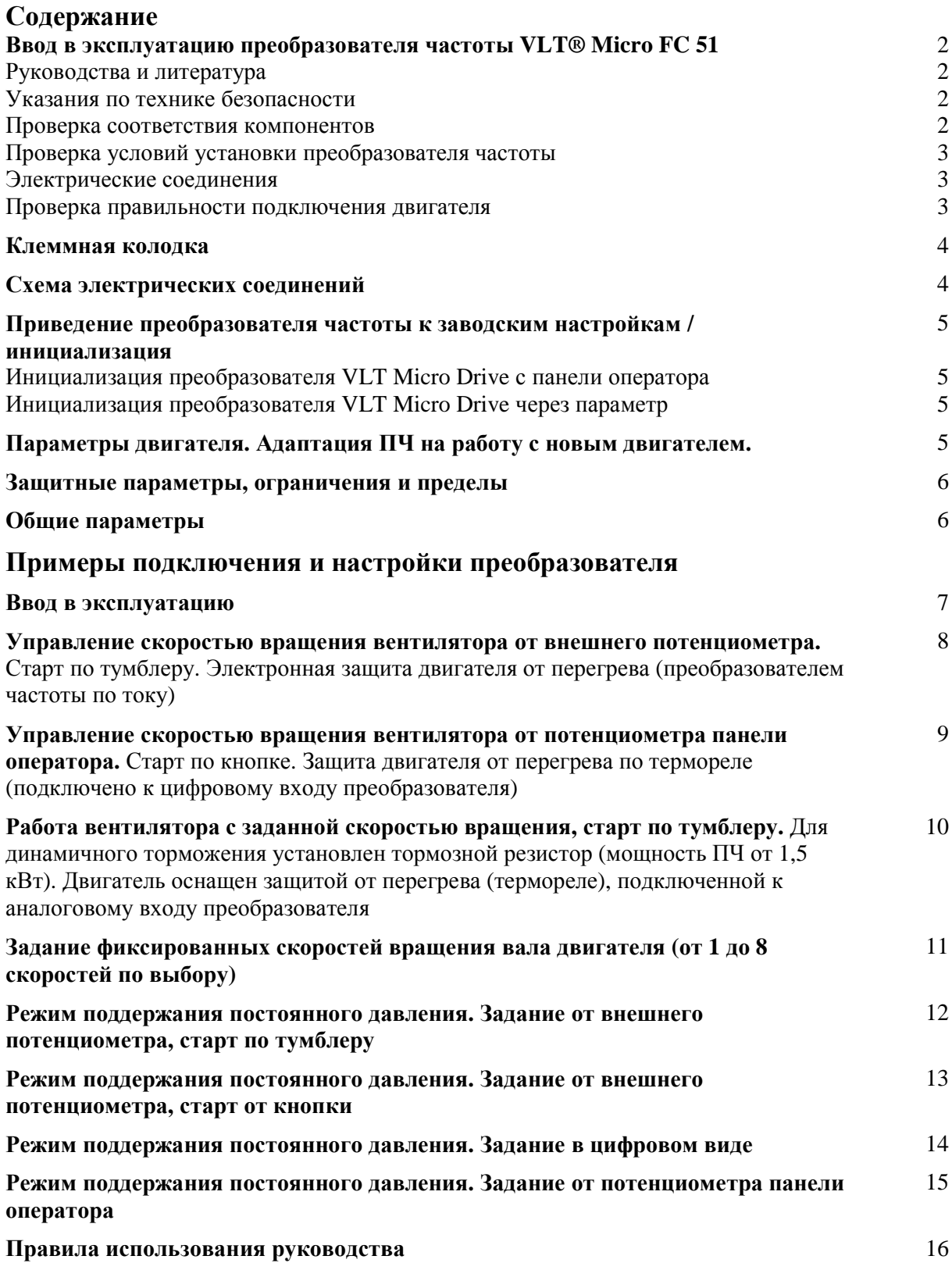

Данное руководство содержит примеры подключения и настройки преобразователя частоты VLT Micro FC 51 на работу с трёхфазным асинхронным двигателем.

### Руководства и литература

Перед установкой и запуском преобразователя частоты внимательно ознакомьтесь с «Инструкцией по эксплуатации. Приводы VLT Micro FC 51» (МG02A#50) и «Кратким **руководством по приводу VLT Micro FC 51» (MG02B#50).** 

### Указания по технике безопасности

1. Прикосновение к токоведущим частям может привести к смертельному исходу, даже если оборудование отключено от сети. Также убедитесь, что отключены другие входы напряжения (подключение промежуточной цепи постоянного тока), отсоединен кабель электродвигателя. Имейте в виду, что высокое напряжения в цепи постоянного тока может сохраняться, даже если светодиоды погасли. Прежде чем прикасаться к потенциально опасным токоведущим частям приводов типоразмеров M1, M2 и M3, подождите не менее 4 минут. Подождите не менее 15 минут, прежде чем начать работу с типоразмерами М4 и М5.

2. Преобразователь частоты должен быть заземлен надлежащим образом.

3. Кнопка [OFF] на пульте оператора не выполняет функции защитного выключателя. Она не отключает преобразователь частоты от сети.

### Проверка соответствия компонентов

**1.** Сверьте кодовый номер преобразователя с тем, что было заказано.

2. Убедитесь, что входное напряжение, указанное на преобразователе частоты совпадает с напряжением питающей сети, к которой планируется подключение. В случае, если напряжение питающей сети ниже входного напряжения ПЧ, то устройство будет работать с пониженными характеристиками, или будет работать с ошибкой. Подключение устройства к питающей сети с напряжением, превышающим входное напряжение преобразователя, указанное на информационной табличке, не допускается!

**3.** Проверьте, что номинальное напряжения электродвигателя не превышает выходного значения напряжения преобразователя частоты. Номинальное напряжение электродвигателя в большинстве случаев определяется схемой соединения, поэтому убедитесь, подключен ли двигатель звездой или треугольником, и какие значения напряжения соответствуют данной схеме подключения (указано на табличке двигателя).

4. Номинальный ток двигателя в большинстве случаев не должен превышать номинальный выходной ток преобразователя частоты, в противном случае привод не сможет развить номинальный момент

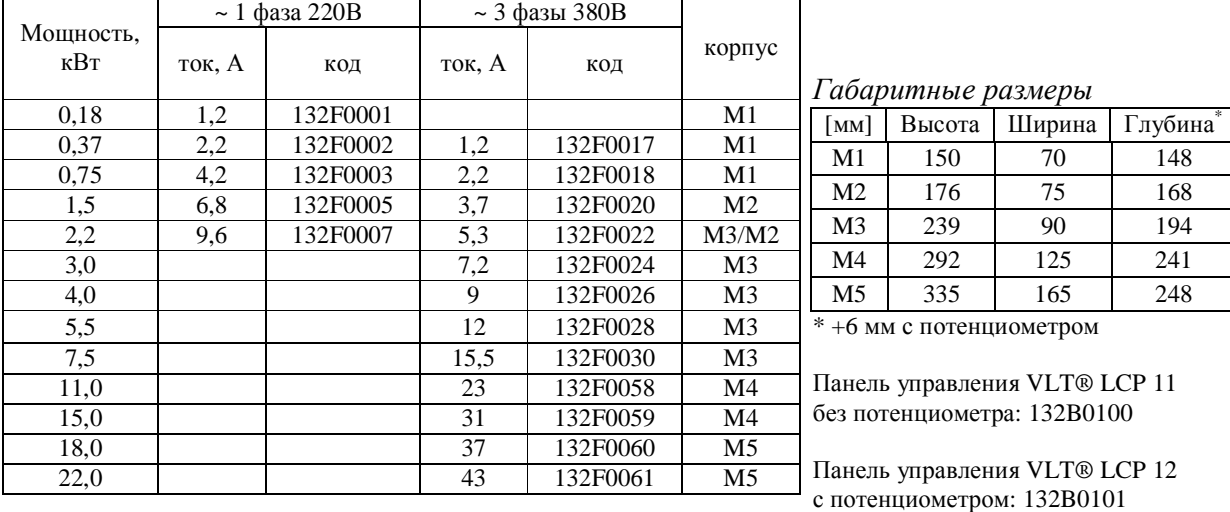

*- VLT Micro FC 51*

#### Проверка условий установки преобразователя частоты

1. Внешние условия должны соответствовать степени защиты корпуса - стандартное исполнение преобразователя - IP20 не защищает от попадания пыли или капель жидкости внутрь устройства. Убедитесь, что возле вентиляторов чисто, нет пыли и грязи.

2. Место установки должно быть сухим (максимальная относительная влажность воздуха 95%, при отсутствии конденсации).

3. Рабочая температура окружающей среды  $0 - 40$  °С. При температуре от -10 до 0 °С и свыше +40 °С работа будет происходить с пониженными характеристиками. Не рекомендуется эксплуатировать ПЧ при температурах ниже -10 и свыше +50 °С, так как это может привести к сокращению срока службы изделия.

4. Максимальная высота установки устройства над уровнем моря для работы без снижения характеристик 1000 м.

5. Проверьте наличие возможности осуществлять вентиляцию преобразователя частоты. Допускается монтаж преобразователей стенка к стенке, однако обязательно должны быть предусмотрено воздушное пространство 100 мм сверху/снизу устройства.

#### Электрические соединения

 $H_{OMIUMI}$ ы предохранниелей

1. К преобразователю частоты можно подключать кабели сети/двигателя с максимальным сечением 4 мм<sup>2</sup> (М1, М2 и М3) и сечением 16 мм<sup>2</sup> (М4 и М5).

2. Каждый привод должен быть заземлен индивидуально, длина линии заземления должна быть кратчайшей. Рекомендуемое сечение заземляющих кабелей 4 мм<sup>2</sup> (М1, М2 и М3) и 16 мм<sup>2</sup> (М4 и М5). При монтаже, прежде всего подключают провод заземления.

4. Необходимо установить входные быстродействующие предохранители (марки предохранителей уточняйте в руководстве).

5. Раздельные кабель-каналы должны использоваться для входных силовых кабелей, выходных силовых кабелей и кабелей управления.

6. Для выполнения требований по ЭМС используйте экранированные кабели. Обеспечьте защиту кабелей управления от электромагнитных помех.

7. Проверьте правильность подсоединения входных (клеммы L, N для 1 фазной сети и L1, L2, L3 для трёхфазной) и выходных силовых проводов (клеммы U, V, W).

#### Проверка правильности подключения двигателя

1. Максимальная длина с соблюдением требований по ЭМС неэкранированного моторного кабеля составляет 50 м, экранированного - 15 м.

2. В силовую цепь между приводом и двигателем не должно быть подключено конденсаторных батарей для компенсации реактивной мощности.

3. Двухскоростные двигатели, двигатели с фазным ротором и двигатели, которые раньше пускались по схеме Y-  $\Delta$ , должны быть постоянно включены по одной рабочей схеме и на одну скорость.

4. Если есть контактор или рубильник в цепи между приводом и двигателем, то на привод должен приходить согласующий сигнал о его положении. Не допускается разрывать цепь контактором при работающем от ПЧ двигателе. В случае если двигатель оснащен тормозом, должен быть предусмотрен управляющий сигнал, согласующий его работу с преобразователем. Не допускается питать тормоз от блока питания преобразователя.

5. В случае если двигатель оснащен принудительной вентиляцией, должно быть предусмотрено её включение при работе двигателя.

6. В случае если двигатель оборудован датчиком температуры (термистором), то целесообразно завести этот сигнал на преобразователь частоты для возможности аварийного отключения электродвигателя при перегреве.

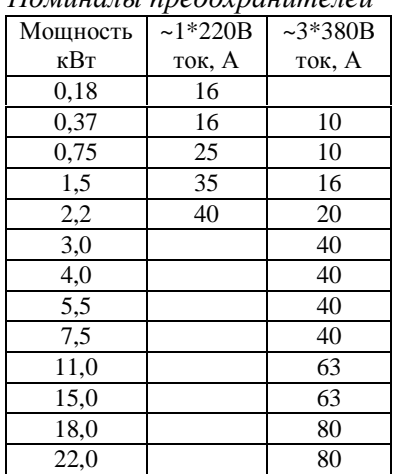

#### Клеммная колодка

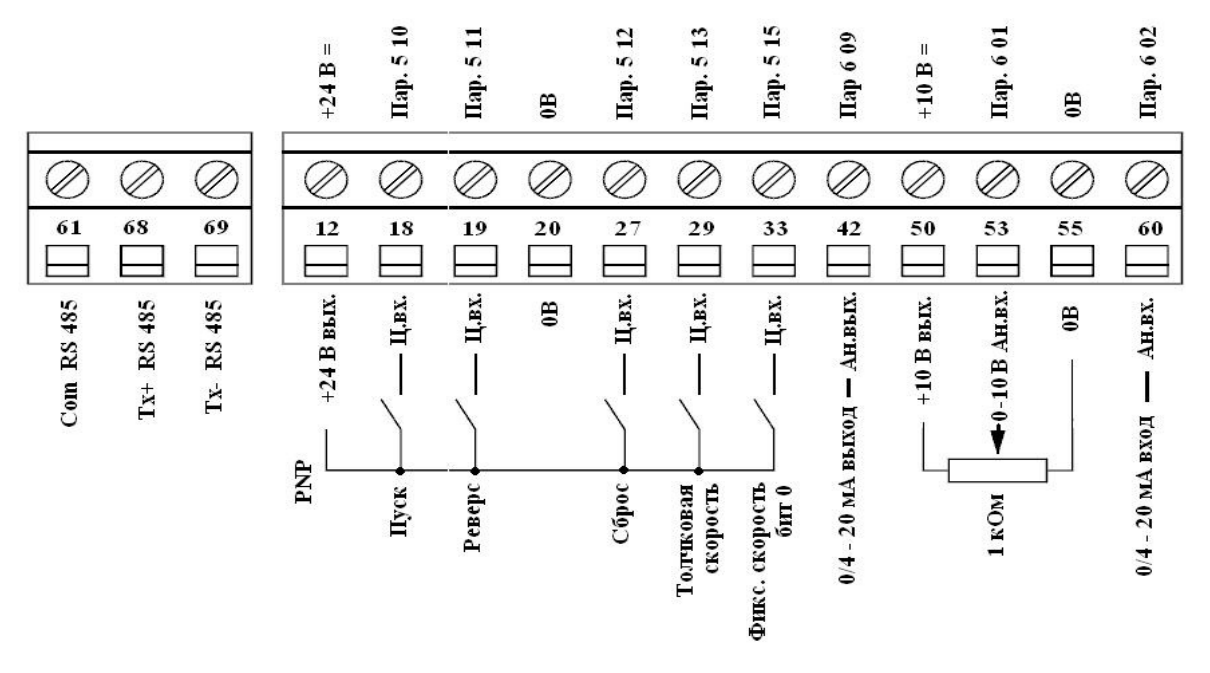

#### Схема электрических соединений

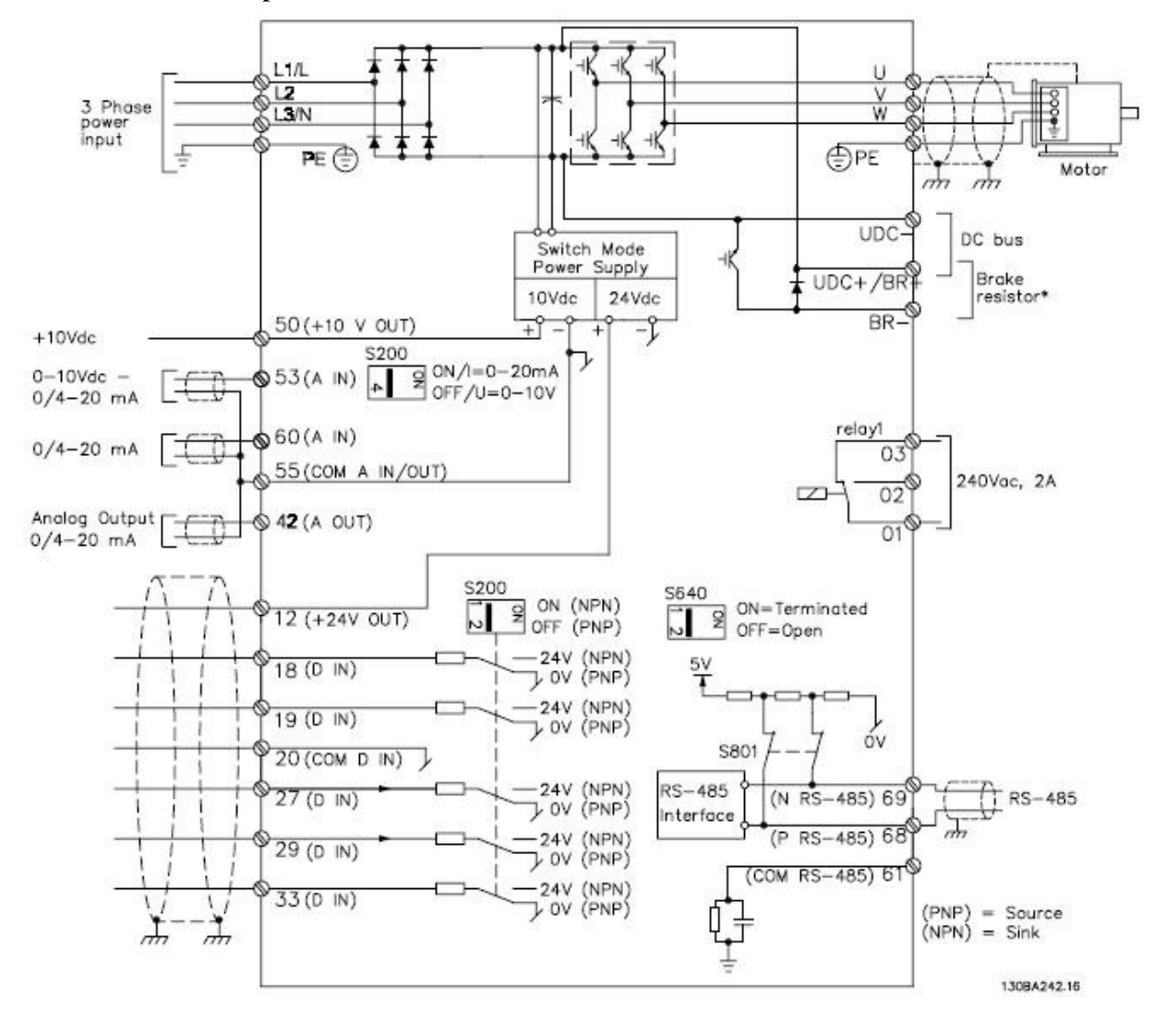

# Приведение преобразователя частоты к заводским настройкам / инициализация

Внимание. Данную процедуру рекомендуется проводить перед началом работ по программированию преобразователя частоты, если не вносятся изменения в уже существующую программу, а осуществляется настройка на новое применение, либо нет сведений о ранее введенных параметрах.

Внимание. После инициализации преобразователя частоты, сведения о ранее введенных параметрах будут потеряны. Если необходимо не потерять программу преобразователя, предварительно её сохраните.

#### Инициализация преобразователя VLT Micro Drive с панели оператора

При выключенном и обесточенном преобразователе частоты нажать и удерживать одновременно кнопки «**Menu» и «Ok»**. Подать питание на ПЧ, удерживая кнопки. Через 3-5 секунд, после характерного щелчка, отпустите кнопки.

### Инициализация преобразователя VLT Micro Drive через параметр

В параметре 14-22 установить значение 2. Обесточить и заново подать питание на преобразователь.

После выполнения инициализации в параметры преобразователя запишутся заводские установки. Если инициализация проведена успешно, то преобразователь покажет ошибку Alarm 80 – преобразователь частоты проинициализирован. Для сброса аварии подайте сигнал «Reset» и, если работаете с пультом, нажмите кнопку «Ok».

## Адаптация ПЧ на работу с новым двигателем. Параметры двигателя

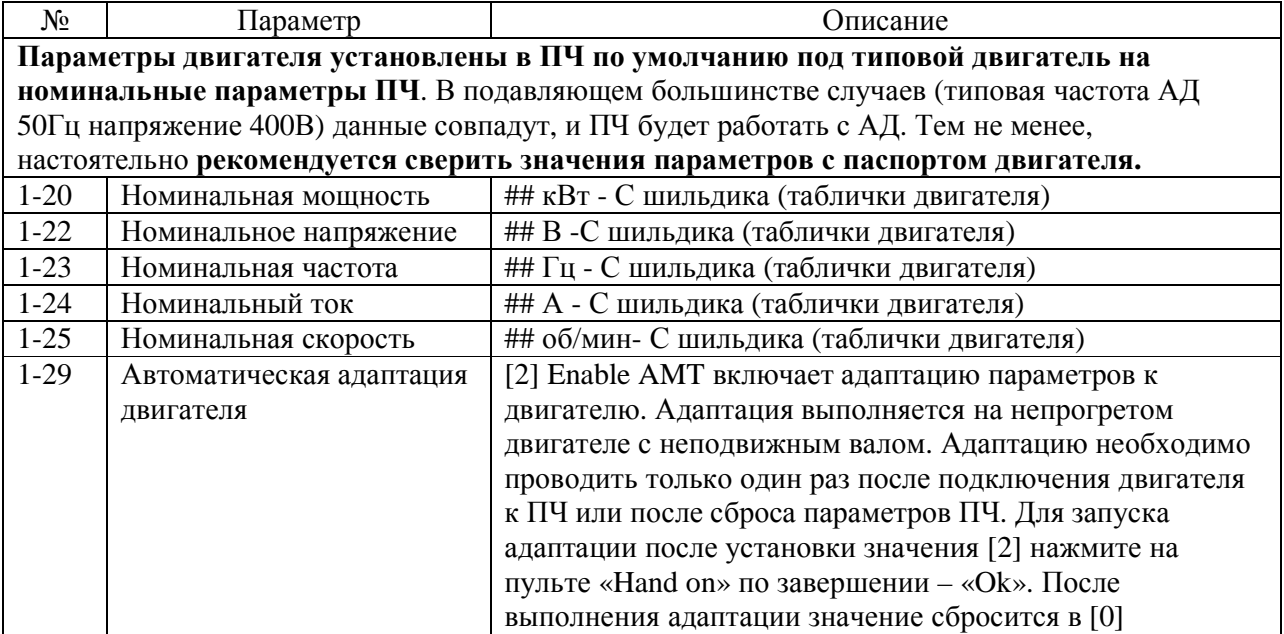

## - заводские значения соответствуют номинальным параметрам преобразователя частоты. Необходимо установить значения двигателя.

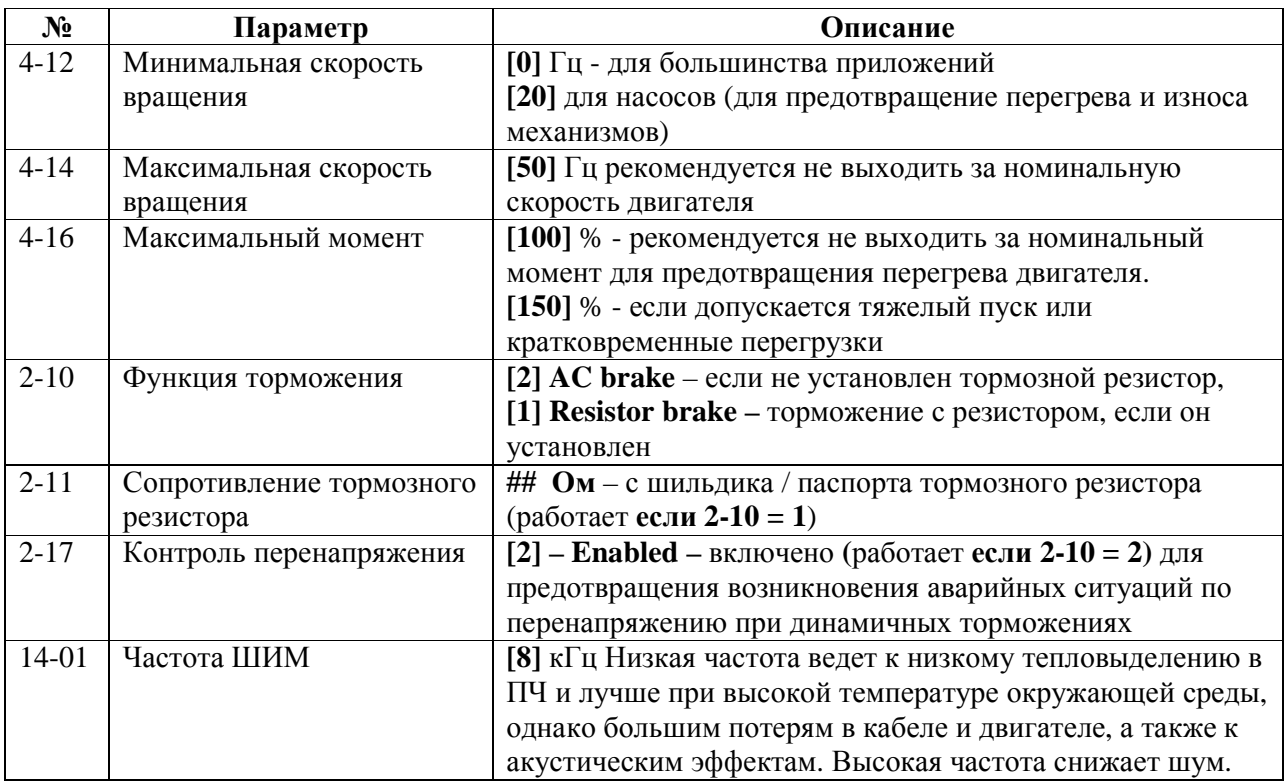

# Защитные параметры, ограничения и пределы

# Общие параметры

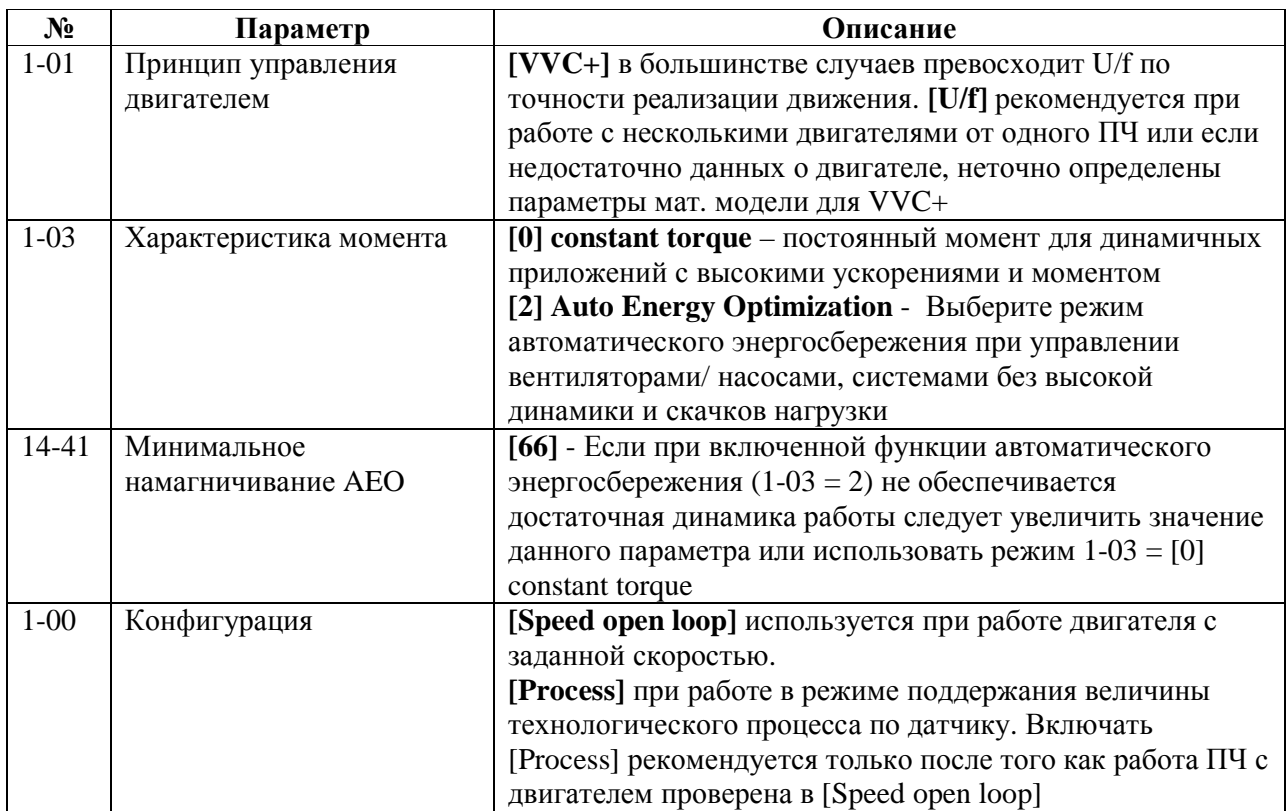

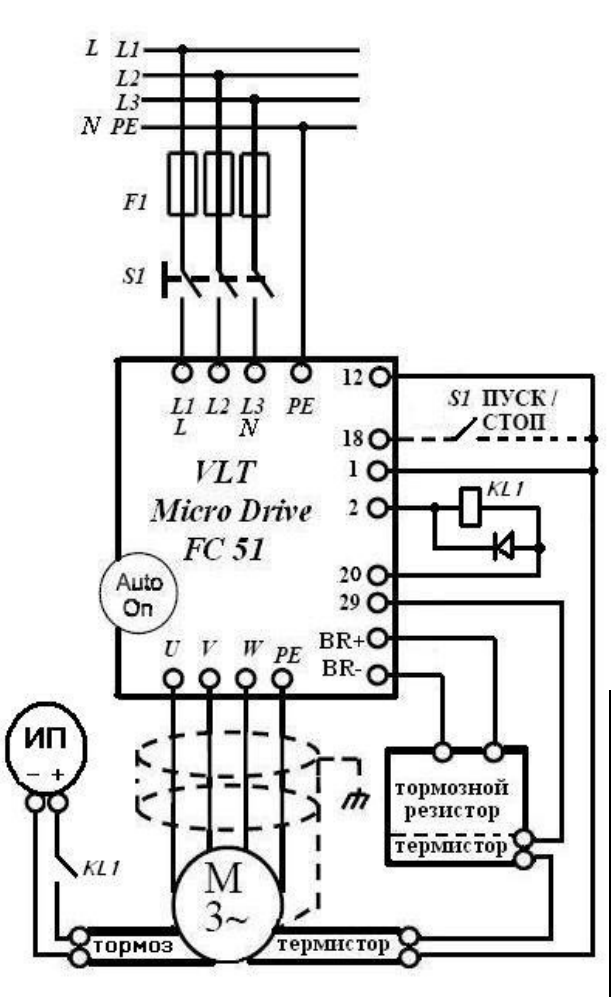

\* Параметры, рекомендованные для большинства вентиляторов, насосов, низкодинамичных нагрузок

## Ввод в эксплуатацию

1. Выполняйте монтаж с соблюдением норм техники безопасности! 2. Проверьте параметры оборудования (см. соотв. раздел) (параметры сети, входа питание ПЧ, двигателя) 3. Проверьте условия установки и эксплуатации преобразователя частоты (см. соотв. раздел) (отсутствие пыли и влаги, температурный режим и установочные зазоры) 4. Электрический монтаж осуществляйте в соответствии с требованиями разделов «электрические соединения» 4.1 Убедитесь, что подключаемая линия питания обесточена и конденсаторы преобразователя разряжены 4.2 Подключите заземляющие провода от линии питания и от двигателя к клеммам РЕ преобразователя 4.3 Проверьте номинальное напряжение двигателя и его рабочую схему (звезда/треугольник). Подключите фазы двигателя U, V, W к соответствующим клеммам (U,V,W). См «проверка правильности подключения двигателя» 4.4 Если используется тормозной резистор, то подключите его к клеммам BR+ и BR-4.5 Если двигатель или тормозной резистор оснащен защитой от перегрева, то выходы термистора должны быть подключены либо к 12 и 29 клеммам либо к 50 и 53. При этом если установлено 2 и более термисторов (например, один на двигателе один на резисторе), то термисторы подключаются последовательно. 4.6 Подключите питание к клеммам L и N для однофазной сети, к L1, L2, L3 для трёхфазной 4.7 Если двигатель оснащен внешним тормозом, то подключите питание к тормозу (выходы преобразователя не предназначены для подключения тормоза). Вал двигателя должен быть расторможен при управлении от ПЧ. В случае необходимости управления тормозом от ПЧ используйте согласующее реле (KL1).

5. Проверьте правильность и надежность подключений. Преобразователь готов к работе, подайте питание. 6. Параметры, установленные в ПЧ на заводе, подходят для типового двигателя для данного номинала ПЧ. В большинстве случаев двигатель будет работать от ПЧ без дополнительных настроек, однако такая работа не

эффективна! Настоятельно рекомендуется дополнительно проверить/установить значения следующих параметров.

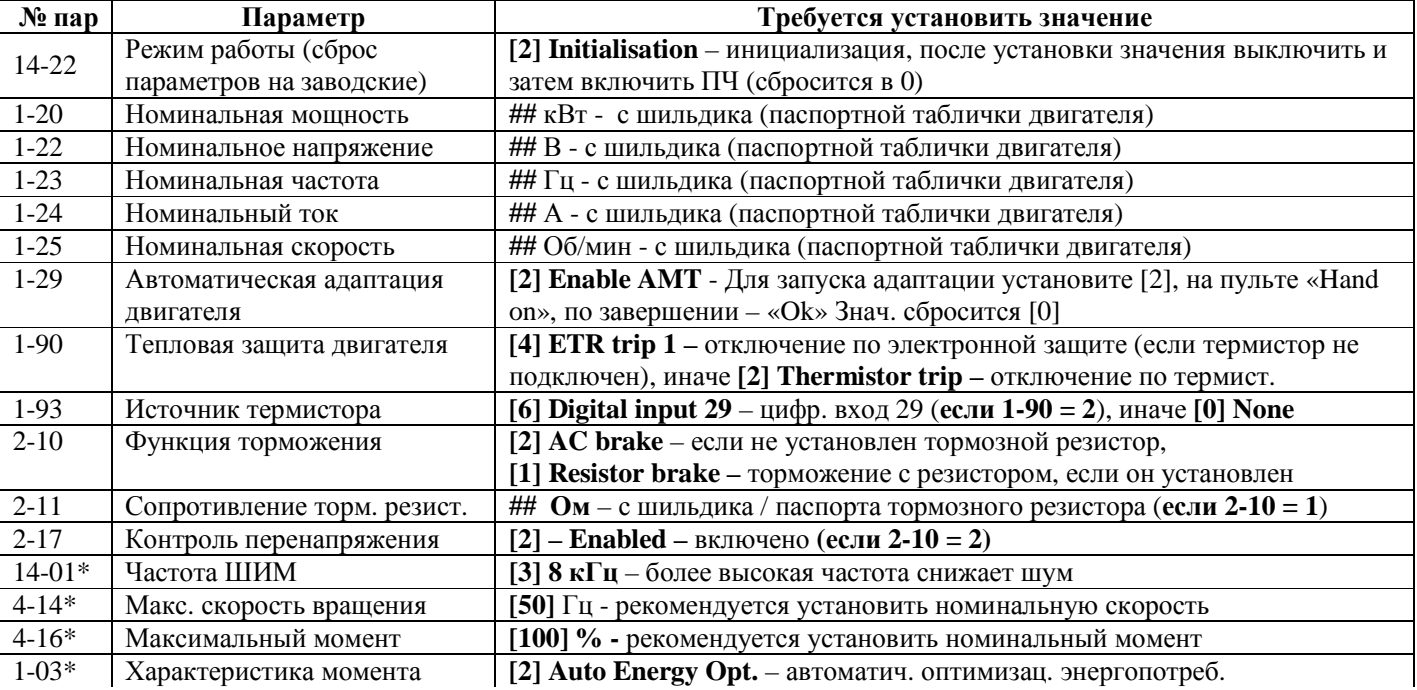

## Управление скоростью вращения вентилятора от внешнего потенциометра

Старт по тумблеру. Электронная защита двигателя от перегрева (преобразователем частоты по току)

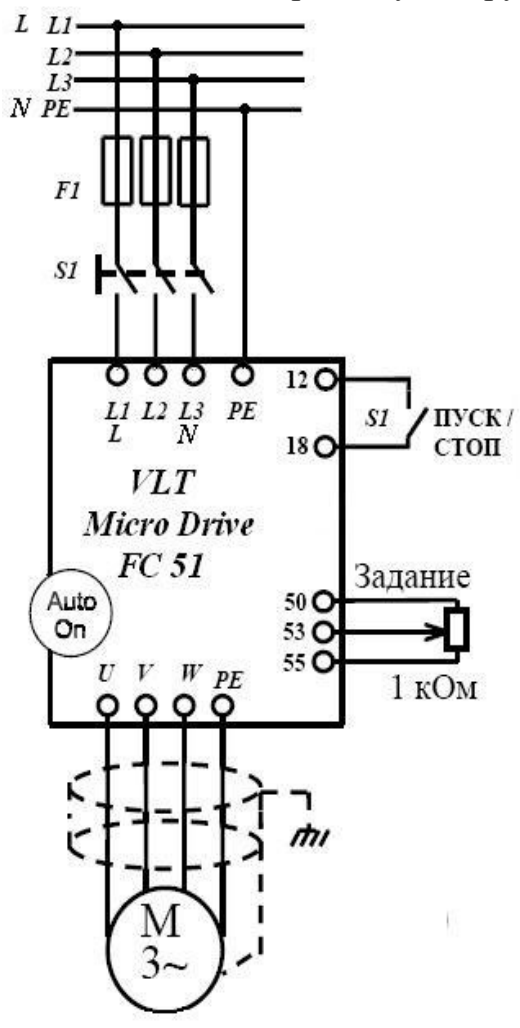

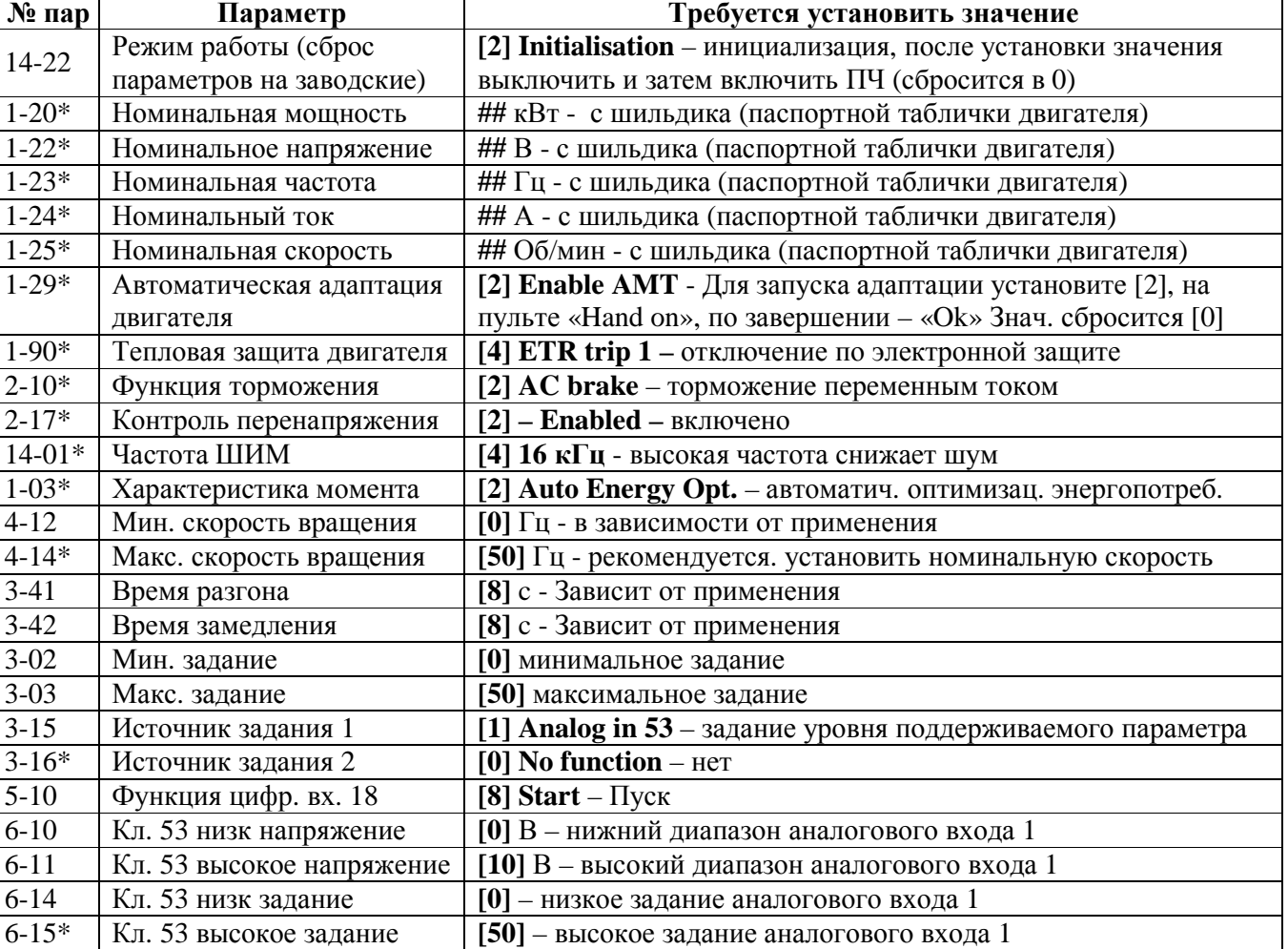

 $*$  Обязательно введите/проверьте значения этих параметров (значения этих параметров могут чаться от заводских)

Задание от потенциометра

Замкнутый тумблер S1 – сигнал работы

## Управление скоростью вращения вентилятора от потенциометра панели оператора

Старт по кнопке. Защита двигателя от перегрева по термореле (подключено к цифровому входу преобразователя)

 $\Pi$ **apamerp** 

параметров на заводские)

 $_2$  – Режим работы (сброс

\* Номинальная

 $\mathbf{N}_2$  пар

14-22

1-20\*

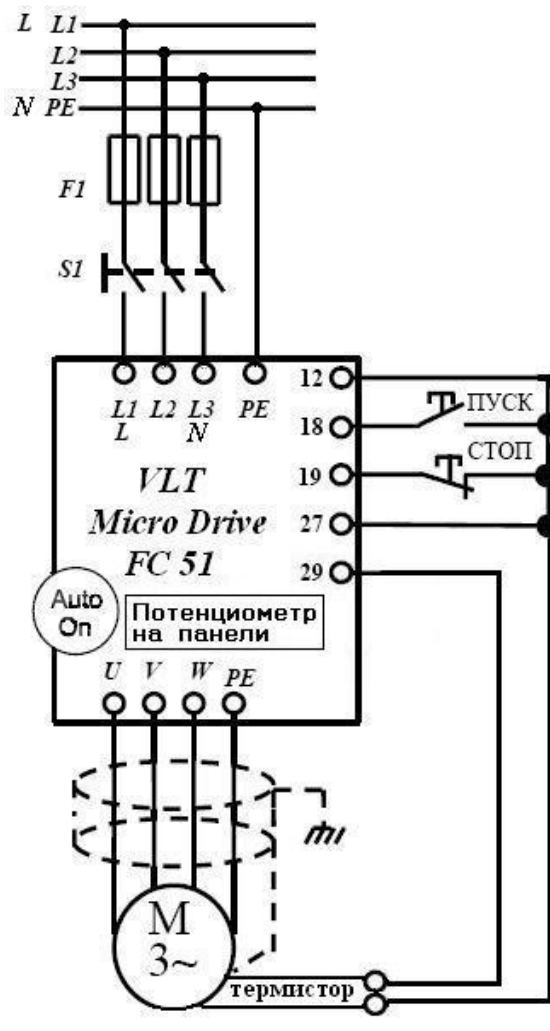

я мощность | ## кВт - с шильдика (паспортной таблички двигателя) 1-22\*\* Номинальное напряжение е | ## В - с шильдика (паспортной таблички двигателя) 1-23\*\* Номинальная частота <del>##</del> # Гц - с шильдика (паспортной таблички двигателя) 1-24\*\* Номинальный ток П## А А - с шильдика (паспортной таблички двигателя) 1-25\*\* Номинальная скорость | ## Об/ми н - с шильдика (паспортной таблички двигателя) 1-299 | Автоматическая адаптация двигателя **[2] Enable AMT** - Для запуска адаптации установите [2], на пульте «Hand on», по завершении – «Ok» Знач. сбросится [0] 1-90\*\* | Тепловая защита двигателя я | [2] **Thermistor trip** – отключение по термистору 1-93\*\* Источник терми **c**тора **| [6] Digital input 29** – цифровой вход (клемма 29)  $2 - 10*$ \* Функция торможения **я [2] AC brake** – торможение переменным током 2-17\*\* Контроль перенапряжения **[2]** – **Enabled** – включено 14-01\*Частота **ШИМ** М | **[4] 16 кГц** - высокая частота снижает шум 1-03\*\* | Характеристика а момента | [2] Auto Energy Opt. – автоматич. оптимизац. энергопотреб. 4-122 Иин. скорость вращения я 10] Гц - в зависимости от применения (реком. для вентиляторов) 4-14\*\* | Макс. скорость вращения я | **[50]** Гц - рекомендуется установить номинальную скорость 3-41Время разгона сит от применения 3-422 Время замедления я **[8]** с - Зависит от применения 3-022 — | Мин. задание е **[0]** минимальное задание 3-033 Макс. задание е **[50]** максимальное задание 3-15\*\* | Источник задания 1 **1**  $\begin{bmatrix} \begin{bmatrix} 21 \end{bmatrix} \text{LCP} \end{bmatrix}$  **LCP** potentiometer – задание на поддержание от потенциометра панели оператора (диапазон от 3-02 до 3-03) 3-16\*\* Неточник задания 2 **[0] No function** –  5-10\*\* | Функция ци фр. вх. 18 **[9] Latched start** – импульсный пуск 5-11\*\* | Функция ци фр. вх. 19 | **[6] Stop inverse** – останов инверсный 5-12\*\* | Функция ци фр. вх. 27 | **[3] Coast and reset inverse** – выбег и сброс инверсный

 $*$  Обязательно введите/проверьте значения этих параметров (значения этих параметров могут отличаться от заводски

Задание от потенциометра панели оператора

Старт работы от кнопки Пуск

ется установить значение

[2] **Initialisation** – инициализация, после установки значения

выключить и затем включить ПЧ (сбросится в 0)

# Работа вентилятора с заданной скоростью вращения, старт по тумблеру

Для динамичного торможения установлен тормозной резистор (мощность ПЧ от 1,5 кВт). Двигатель оснащен защитой от перегрева (термореле), подключенной к аналоговому входу преобразователя

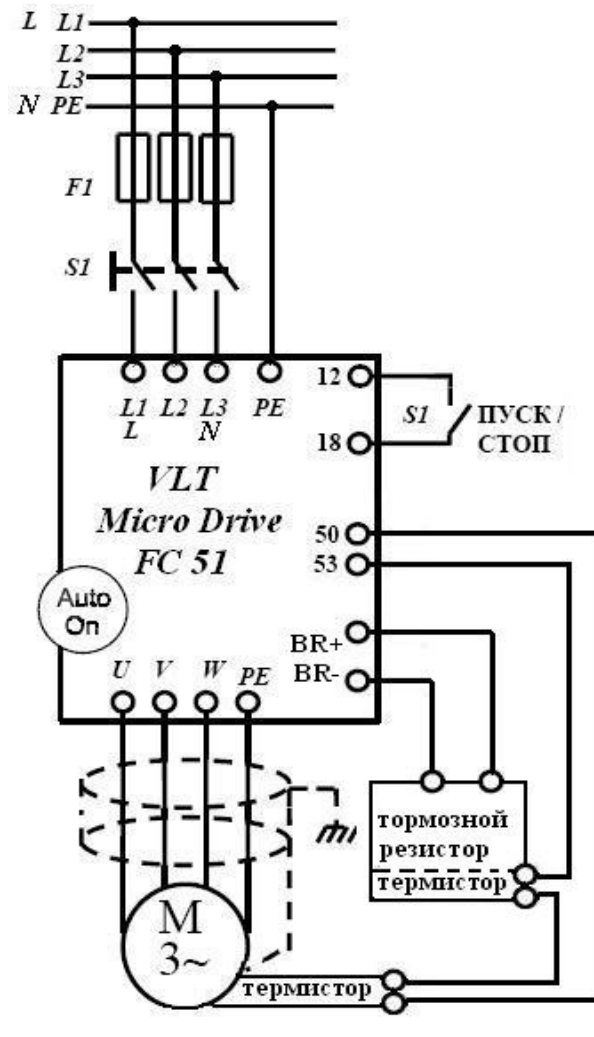

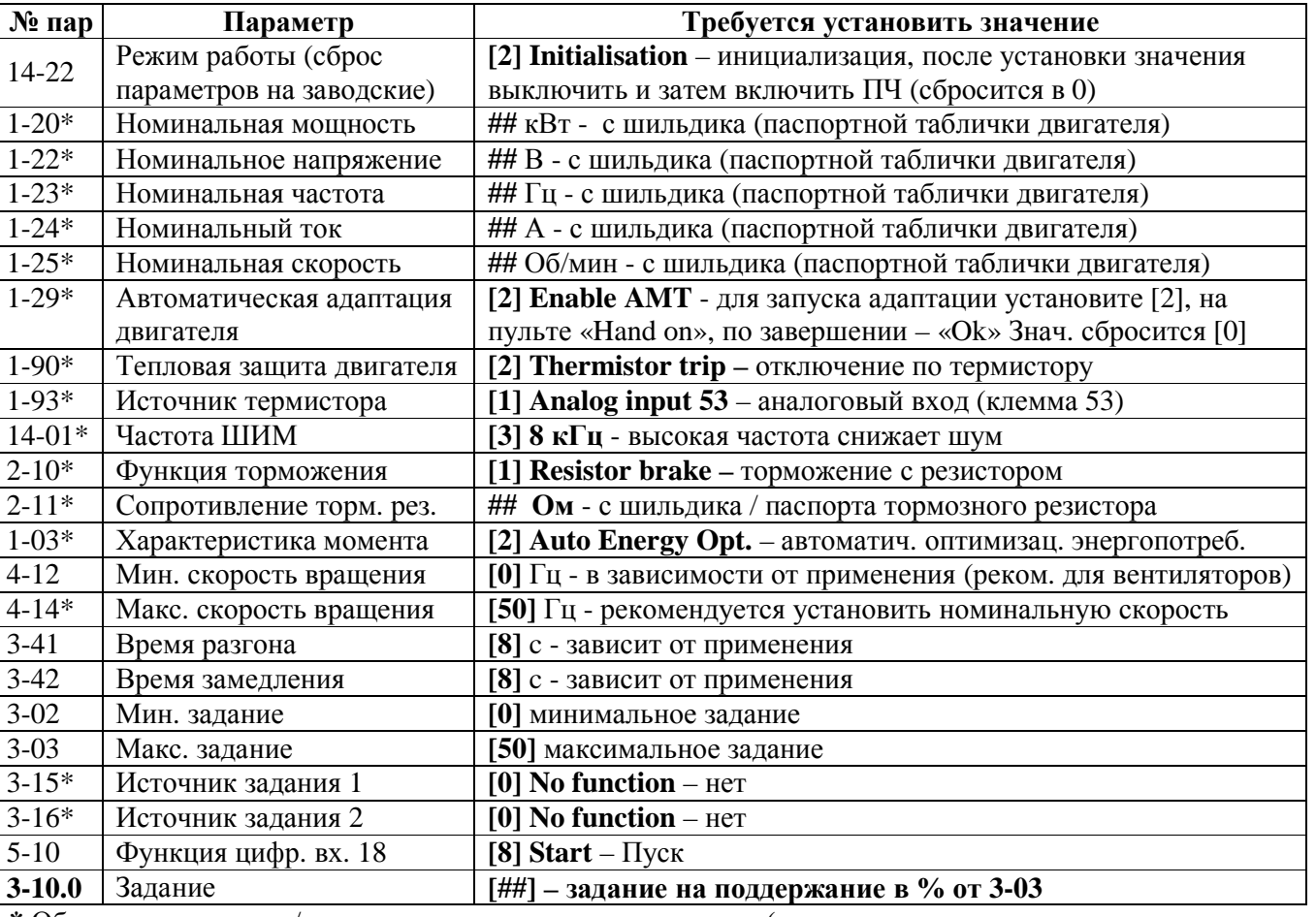

 $*$  Обязательно введите/проверьте значения этих параметров (значения этих параметров могут

отличаться от заводских)

Задание в цифровом виде

устанавливается в параметре **3-10.0** 

Замкнутый тумблер S1 – сигнал работы

## Задание фиксированных скоростей вращения вала двигателя (от 1 до 8 скоростей по выбору)

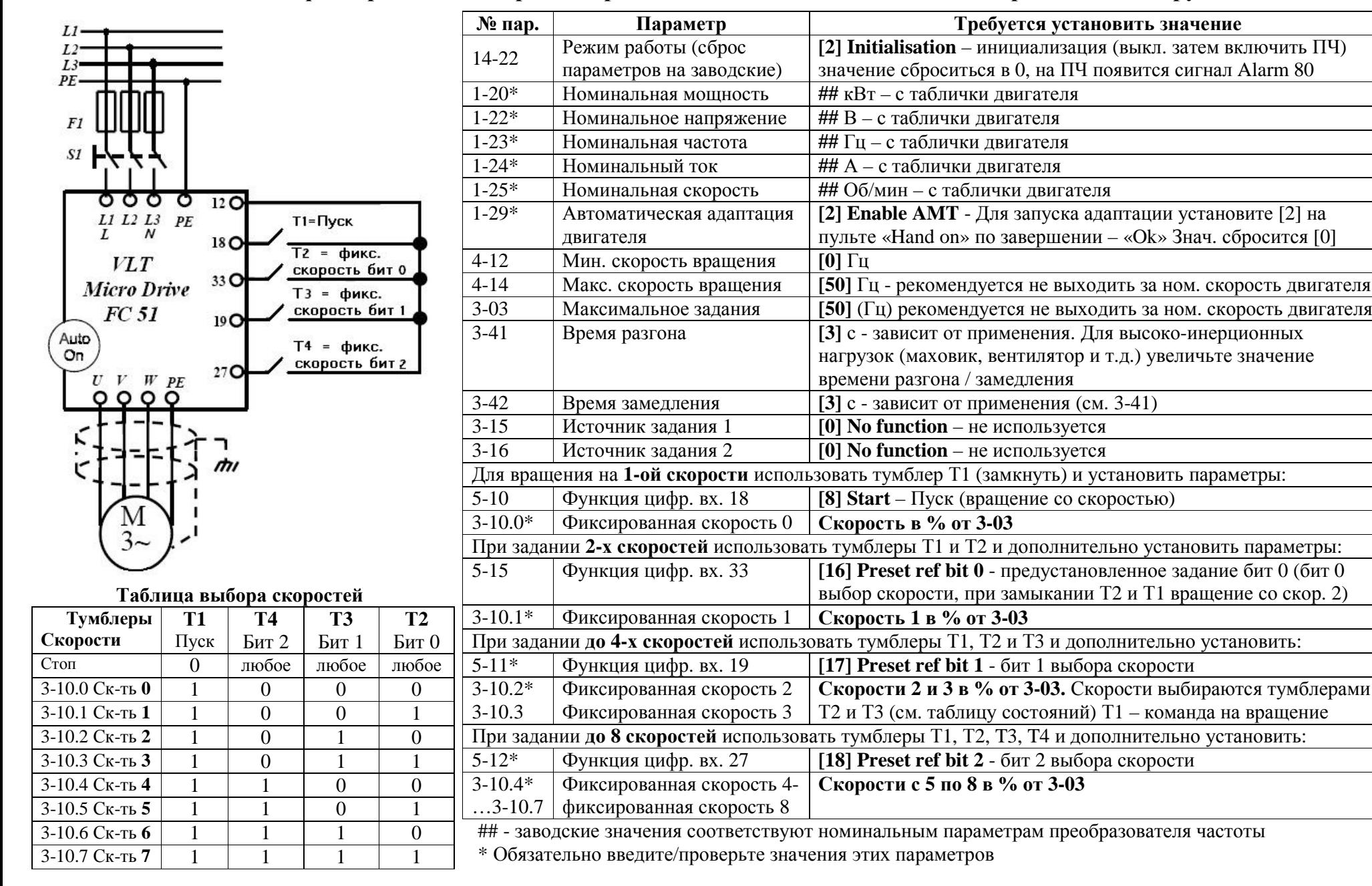

## Режим поддержания постоянного давления. Задание от внешнего потенциометра, старт по тумблеру

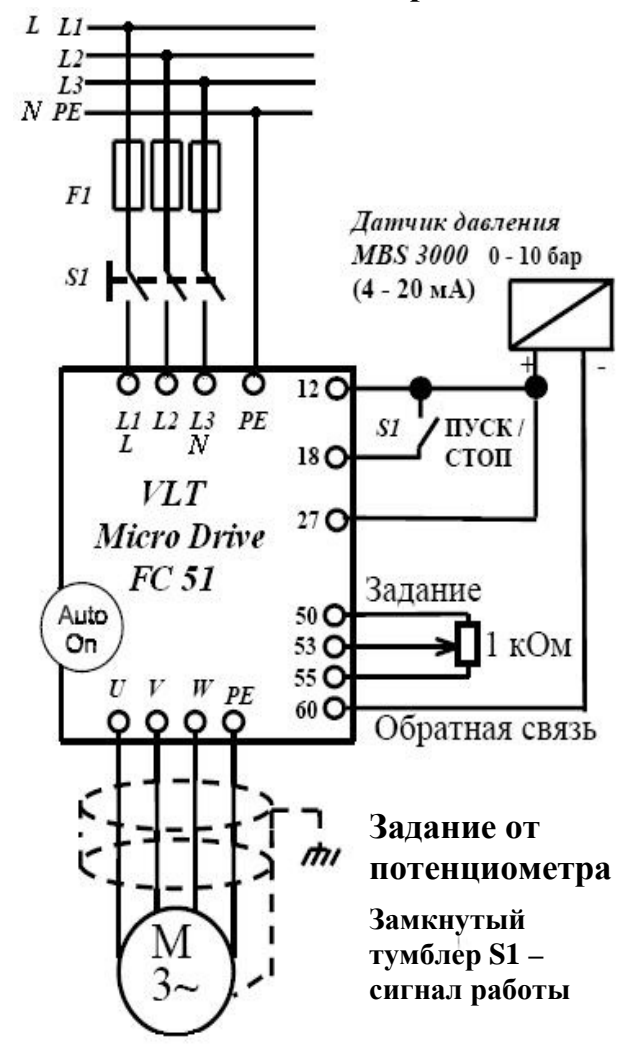

Настройка коэффициентов ПИ регулятора 1. Установите 7-34 = 9999, 7-33 = 0,3 Плавно увеличивайте знач. 7-33 до появления автоколеб. 2. Снизьте знач. 7-33 на 40% и зафиксируйте 3. При найденном значении 7-33 установите 7-34 = 20 и снижайте до появления колебаний или очень большого перерегулирования 4. Увеличьте знач. 7-34 на 25% и зафиксируйте

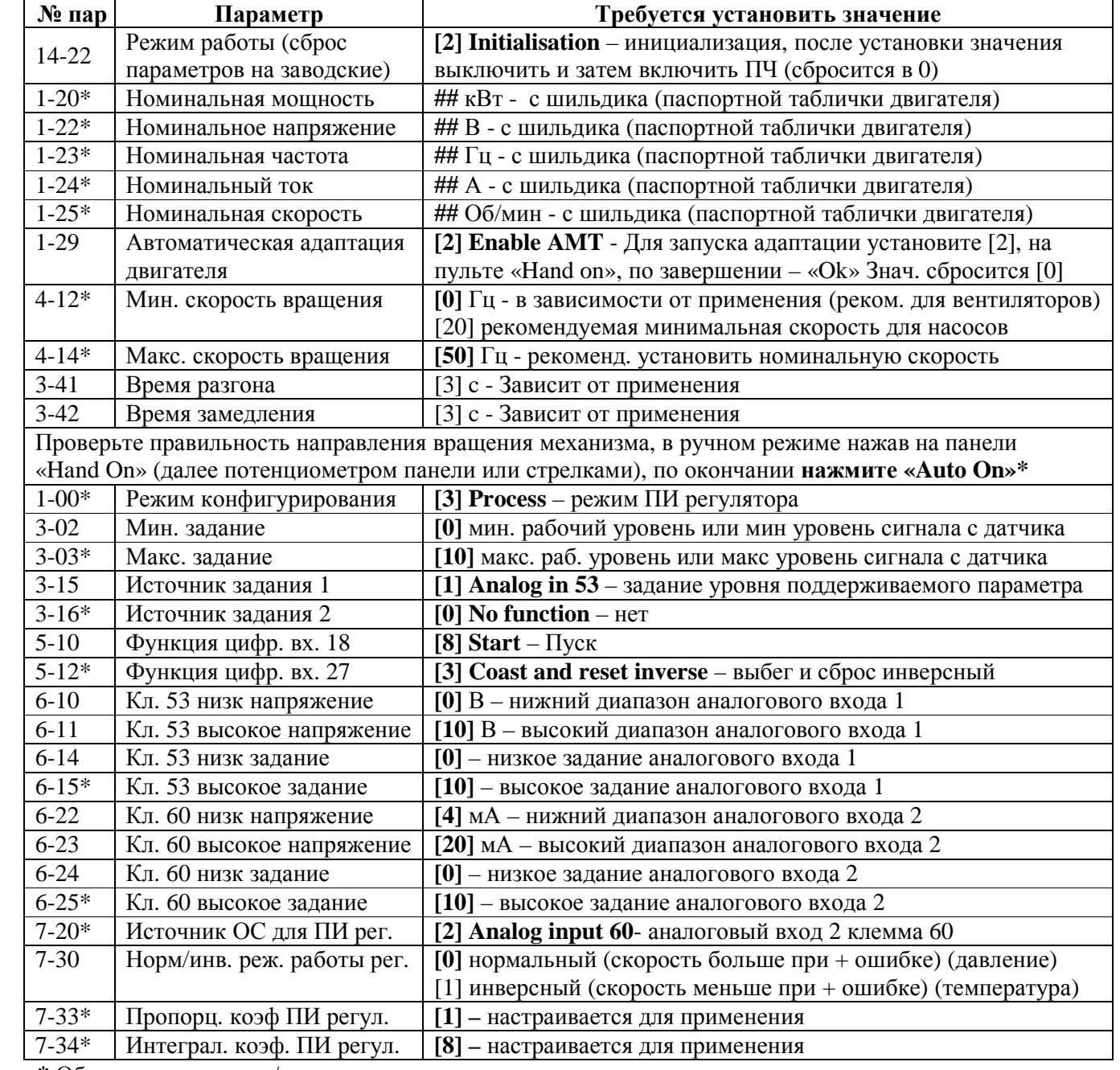

\* Обязательно введите/проверьте значения этих параметров

## Режим поддержания постоянного давления. Задание от внешнего потенциометра, старт от кнопки

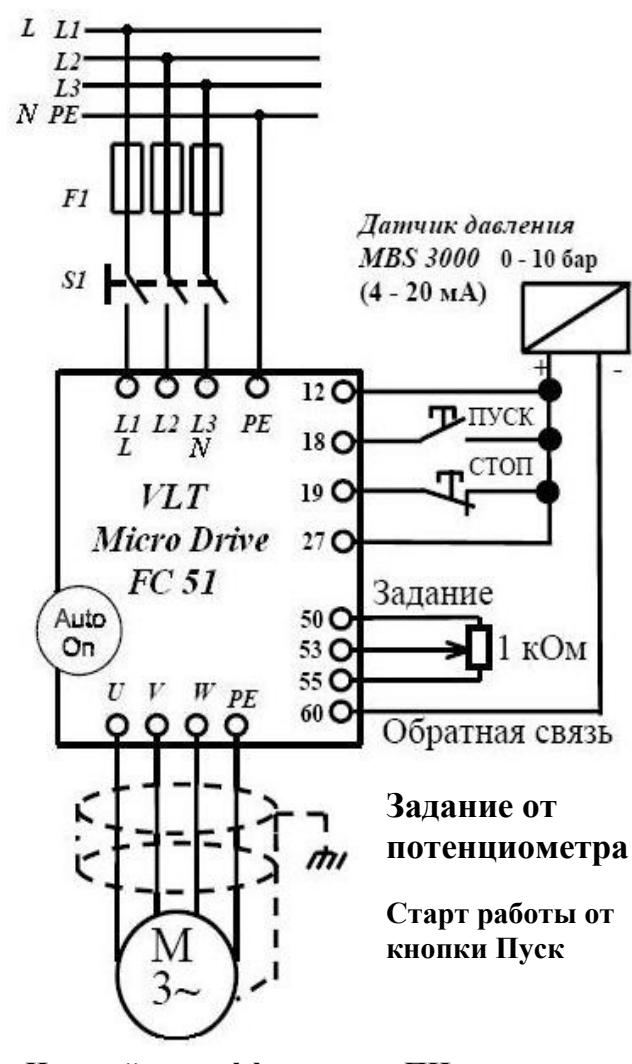

Настройка коэффициентов ПИ регулятора 1. Установите 7-34 = 9999, 7-33 = 0,3 Плавно увеличивайте знач. 7-33 до появления автоколеб. 2. Снизьте знач. 7-33 на 40% и зафиксируйте 3. При найденном значении 7-33 установите 7-34 = 20 и снижайте до появления колебаний или очень большого перерегулирования 4. Увеличьте знач. 7-34 на 25% и зафиксируйте

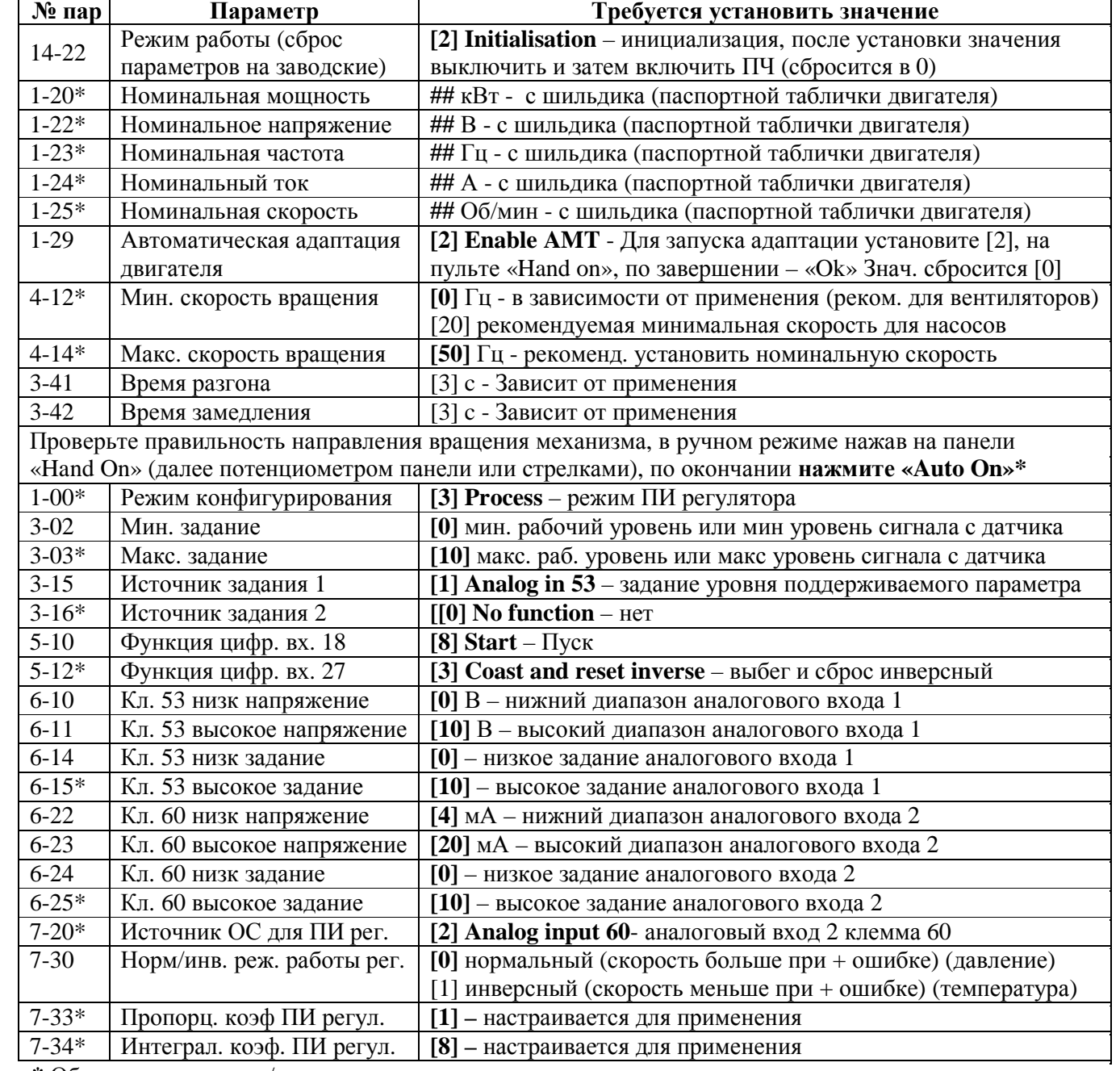

\* Обязательно введите/проверьте значения этих параметров

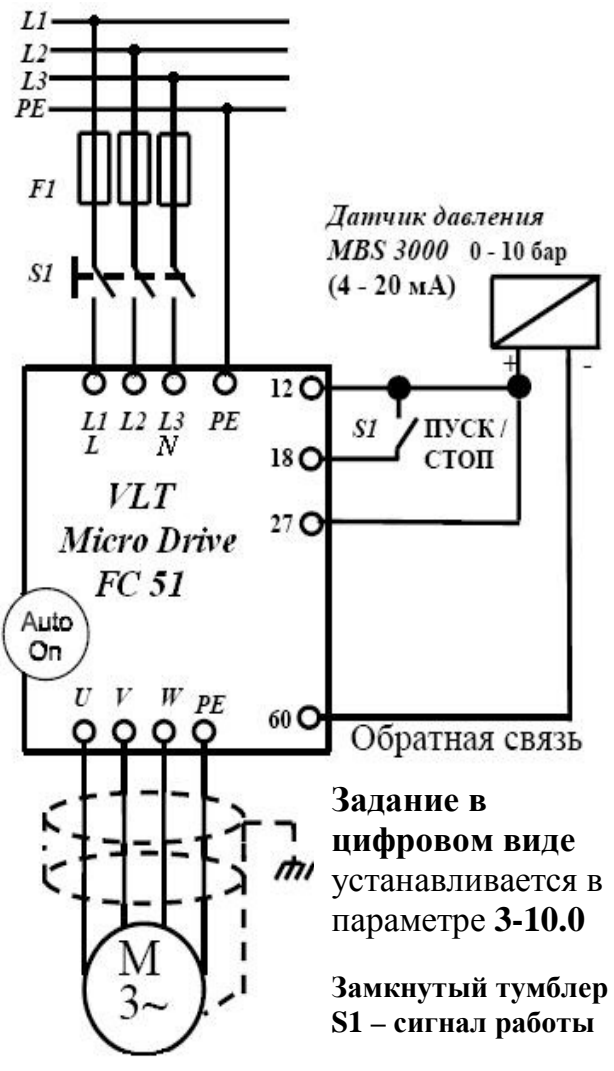

Настройка коэффициентов ПИ регулятора 1. Установите 7-34 = 9999, 7-33 = 0,3 Плавно увеличивайте знач. 7-33 до появления автоколеб. 2. Снизьте знач. 7-33 на 40% и зафиксируйте 3. При найденном значении 7-33 установите 7-34 = 20 и снижайте до появления колебаний или очень большого перерегулирования 4. Увеличьте знач. 7-34 на 25% и зафиксируйте

Режим поддержания постоянного давления. Задание в цифровом виде

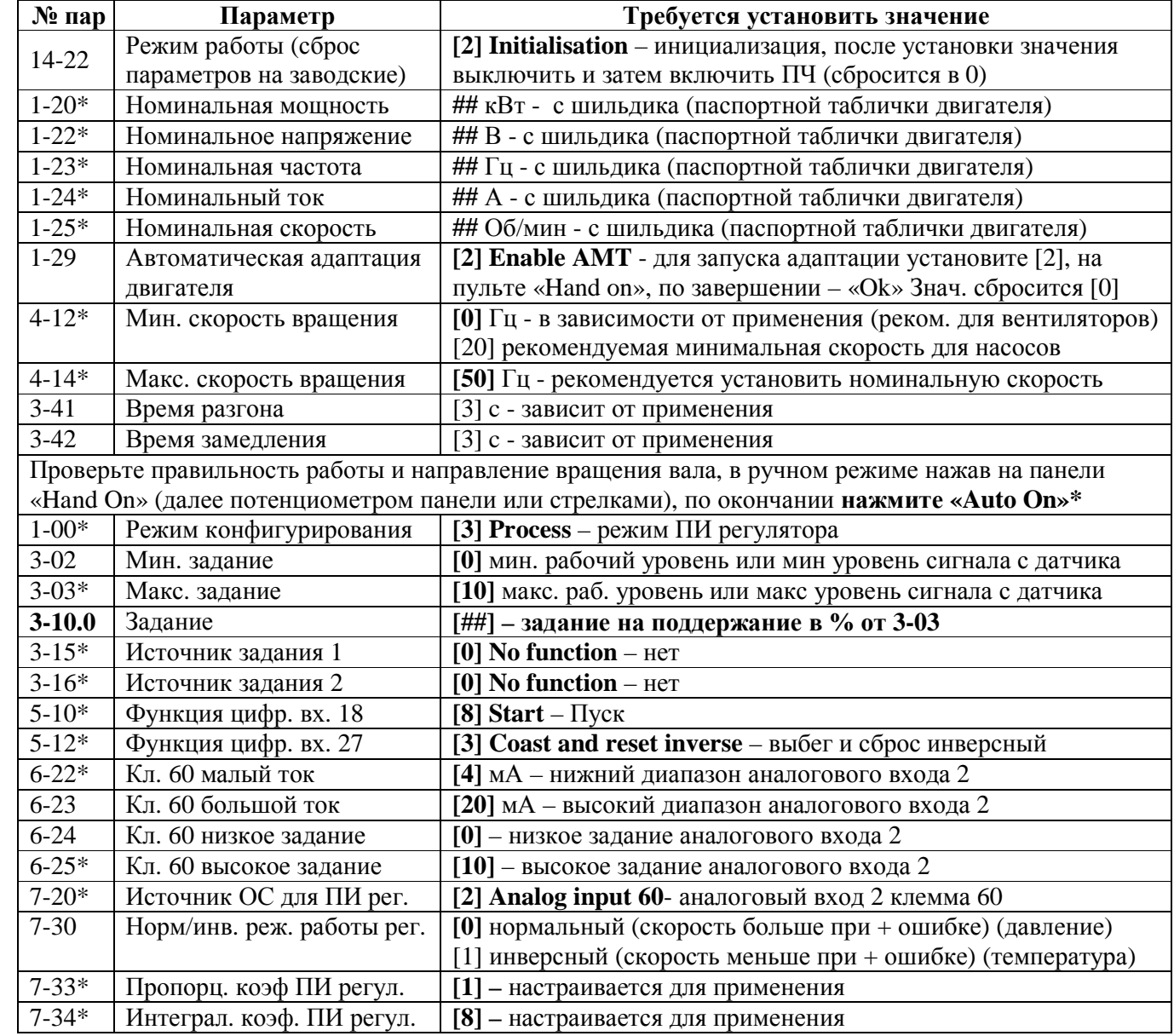

\* Обязательно введите/проверьте значения этих параметров

 $14$ 

## Режим поддержания постоянного давления. Задание от потенциометра панели оператора

 $\mathbf{V}_0$  ran

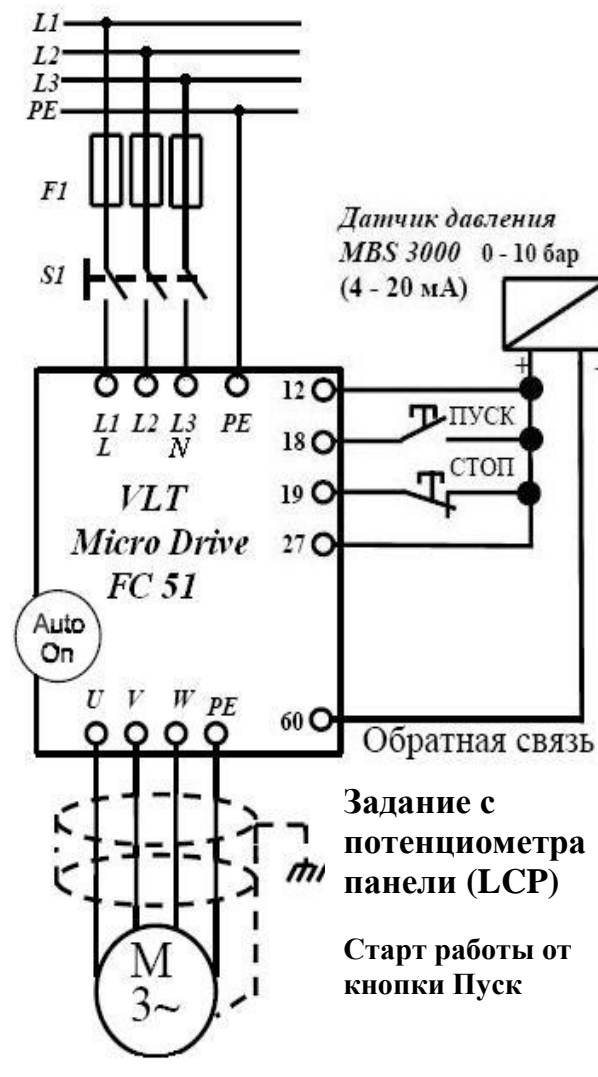

Настройка коэффициентов ПИ регулятора 1. Установите 7-34 = 9999, 7-33 = 0,3 Плавно увеличивайте знач. 7-33 до появления автоколеб. 2. Снизьте знач. 7-33 на 40% и зафиксируйте 3. При найденном значении 7-33 установите 7-34 = 20 и снижайте до появления колебаний или очень большого перерегулирования

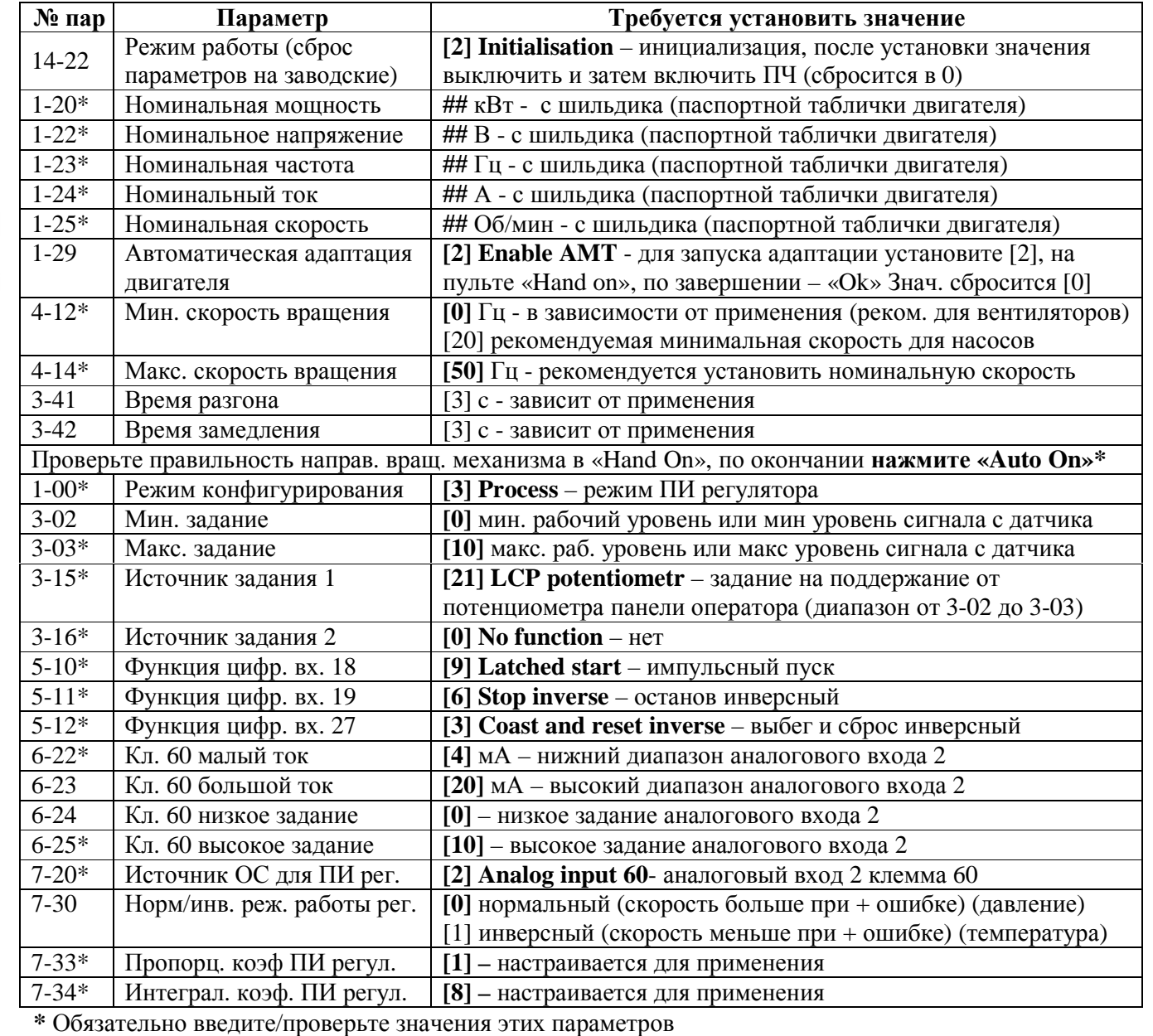

4. Увеличьте знач. 7-34 на 25% и зафиксируйте

Данное руководство не заменяет собой Инструкцию по эксплуатации, Краткое руководство, Руководство по программирования преобразователя VLT® Micro Drive.

Дата составления 01.11.2010г. Настоящая публикация содержит сведения, являющиеся собственностью компании Danfoss. Хотя компания Danfoss испытала и проверила информацию, содержащуюся в настоящем руководстве, компания не дает гарантии и не делает заявления, ни явно, ни неявно, в отношении этой документации, в том числе о ее качестве, эксплуатационных характеристиках. Ни при каких обстоятельствах компания Danfoss не несет ответственности за прямые, косвенные, фактические, побочные или косвенные убытки, понесенные вследствие использования или ненадлежащего использования информации, содержащейся в настоящем руководстве. В частности, компания Danfoss не несет ответственности ни за какие расходы, включая, но не ограничиваясь этим, расходы, понесенные в результате потери прибыли или дохода, неправильного выбора, утраты или повреждения оборудования, потери компьютерных программ и данных, расходы на замену указанных или иных элементов третьими лицами. Компания Danfoss сохраняет за собой право пересматривать настоящую публикацию в любое время и вносить изменения в ее содержание без предварительного уведомления или каких-либо обязательств уведомления прежних или настоящих пользователей о таких исправлениях или изменениях.

© ООО «Данфосс»